# 光纤光谱仪二次开发包SDK调用说明 CMS24V1.1

⽂档版本:CMS24V1.1

编写日期: 2024年2月28日

编写人员:沈玉杰,深圳谱研互联科技有限公司

技术支持:沈玉杰,深圳谱研互联科技有限公司

本章以VS2017的桌面应用控制台项目为例,介绍库函数的调用流程。其他集开发环境 (IDE)调用步骤类同。其中第一章配置库路径相关内容主要面向不熟悉VS中如何引用第三方 库的新⼿⼩伙伴或学⽣党,资深码农可直接略过本章。

## 1 配置库路径

#### 1.1 ⽂件相对位置

#### 1.1.1 三个位置

在配置库路径时,会涉及到头文件或动态库的相对路径选取和放置,我们需要知道三个重要的文 件目录位置,包括解决方案位置、项目文件位置和应用程序位置。有了这几个位置的概念后,我们在 配置项目属性页的相对路径时,思路就会很清晰。同时可以了解下项目属性页的描述符。

我们可以简单理解为,三个位置分别对应三个专用后缀文件所在的文件目录(文件夹),如下:

- 1) 解决方案: .sln
- 2)项⽬⽂件:.vcxproj
- 3) 应用程序: .exe

对于新手,我们知道了这三个文件的位置,就可以很清晰的定位IDE在查找需要的文件或依赖库时 的相对位置。下⾯以图⽂的⽅式介绍这些位置,有个概念即可。

#### 1.1.2 解决⽅案位置

在VS中,我们新建工程后,会生成一个解决方案。打开文件夹,可以看到一个.sln文件,这就是 解决方案所在文件目录位置。

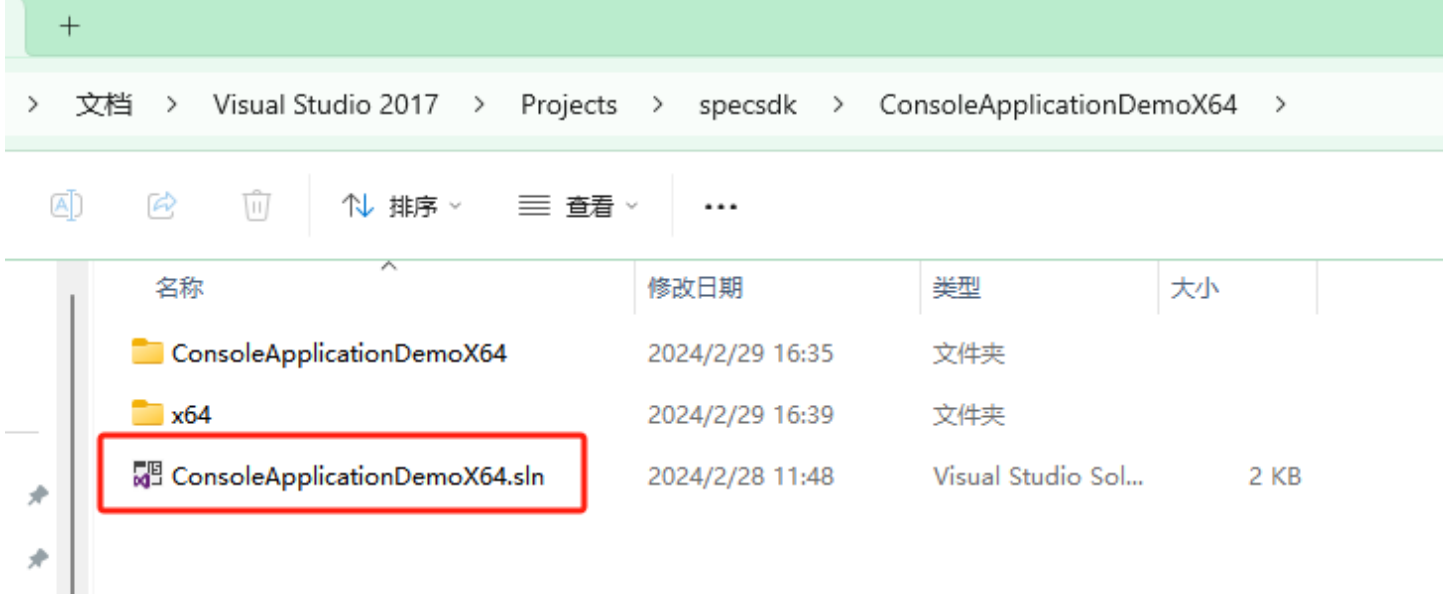

#### 图1 解决方案文件目录位置

## 1.1.3 应⽤程序位置

我们可以先了解下项⽬属性中的描述符。

在"解决方案资源管理器"的项目位置点击"右键",选择【属性】,在弹出的【配置属性】-【常规】对话框中,有个【输出⽬录】选项,其默认路径为: \$(SolutionDir)\$(Platform)\\$(Configuration)\

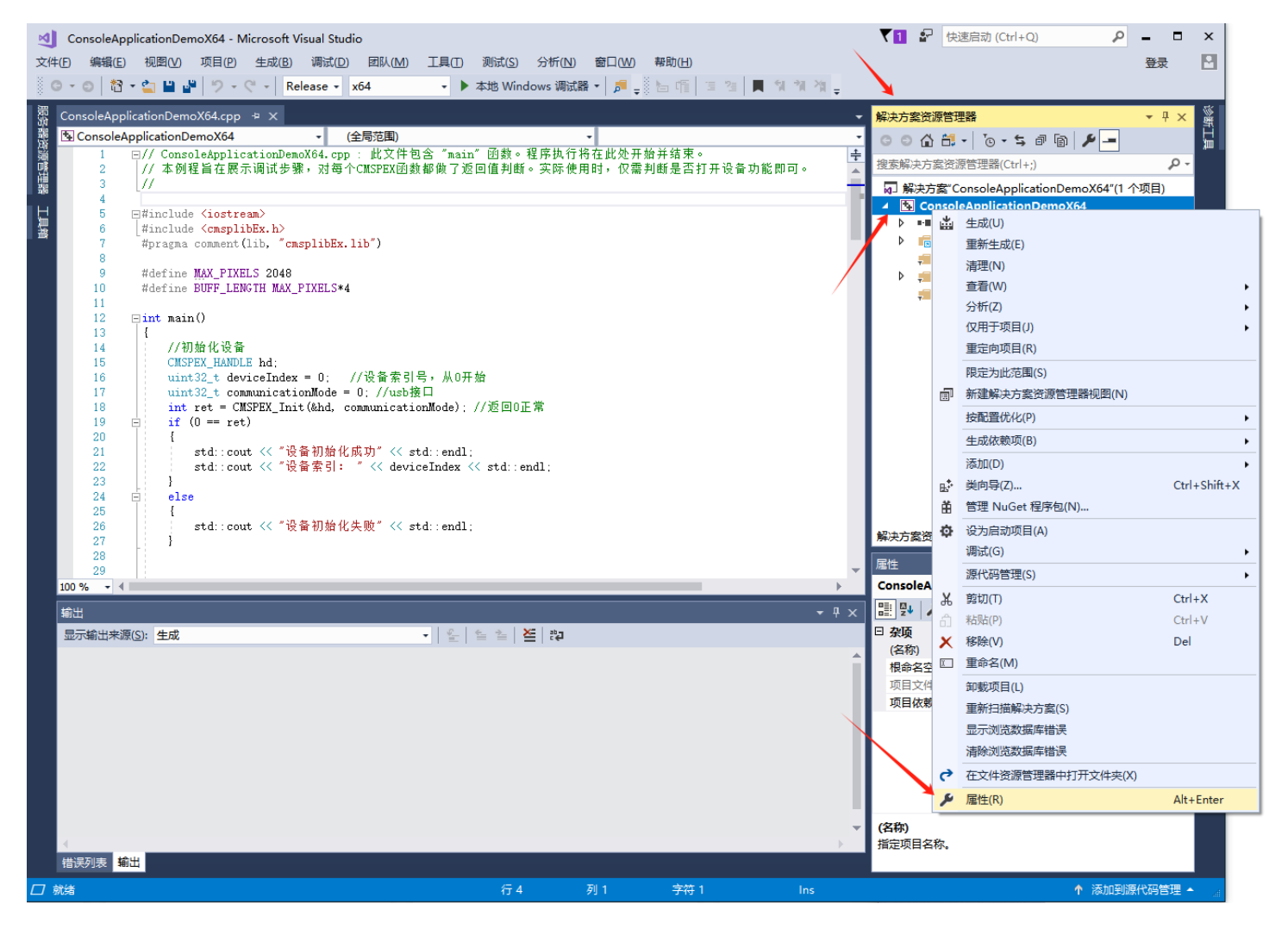

图2 解决方案资源管理器

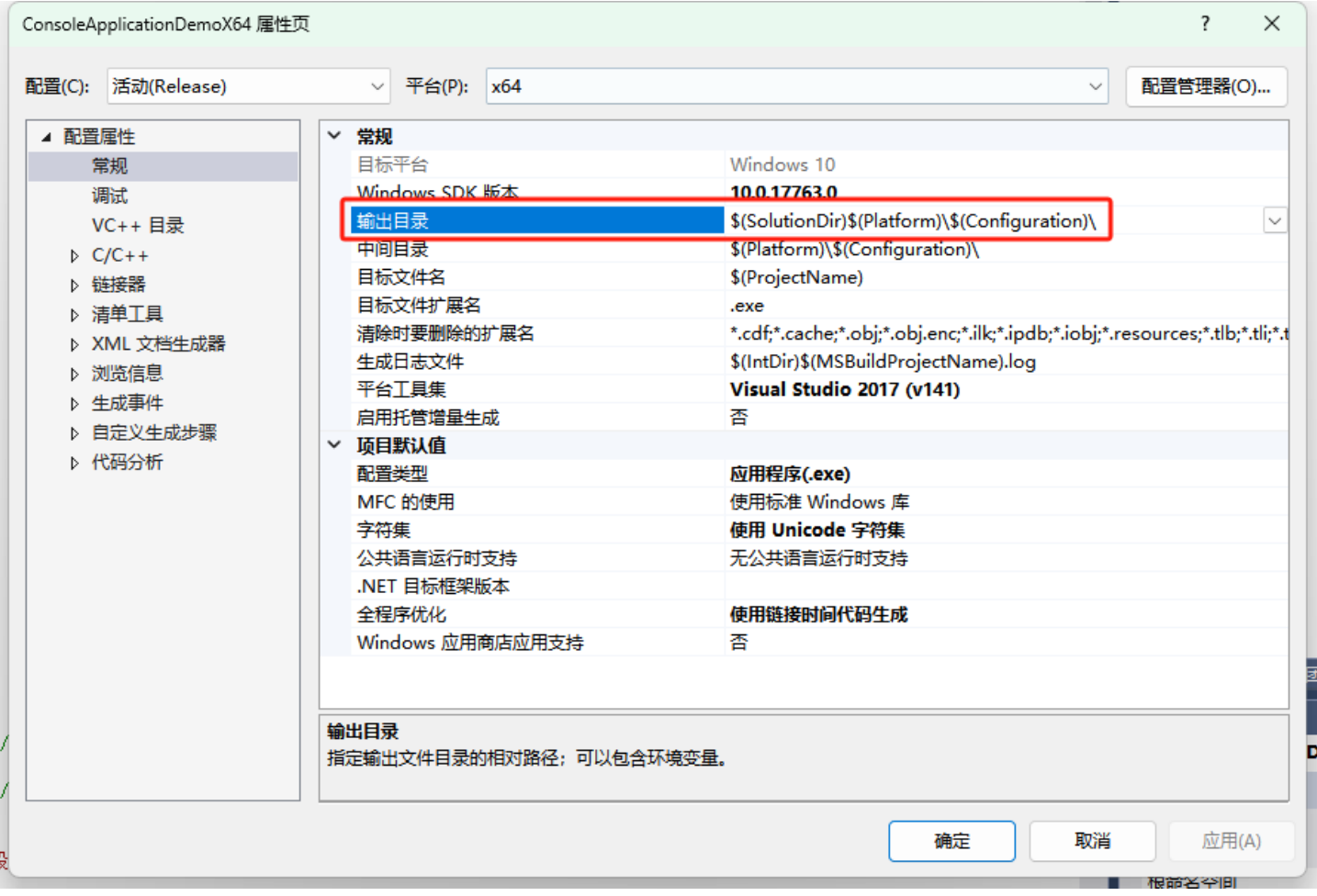

#### 图3 属性页面的输出目录

其中

"\$(SolutionDir)": 表示解决方案文件的目录

"\$(Platform)": 表示目标平台 (如 x64或X86/Win32), X86和Win32均是指Windows32位, 意 思相同

"\$(Configuration)": 表示当前的构建配置(如 Debug 或 Release)。

如新建的控制台项目名称为 ConsoleApplicationDemoX64, 目标平台是X64, 在Release下编 译,则应用程序所在的输出目录为:

ConsoleApplicationDemoX64\x64\Release

这里有

\$(SolutionDir): ConsoleApplicationDemoX64 (即.sln所在目录)

\$(Platform) : x64

\$Configuration : Release

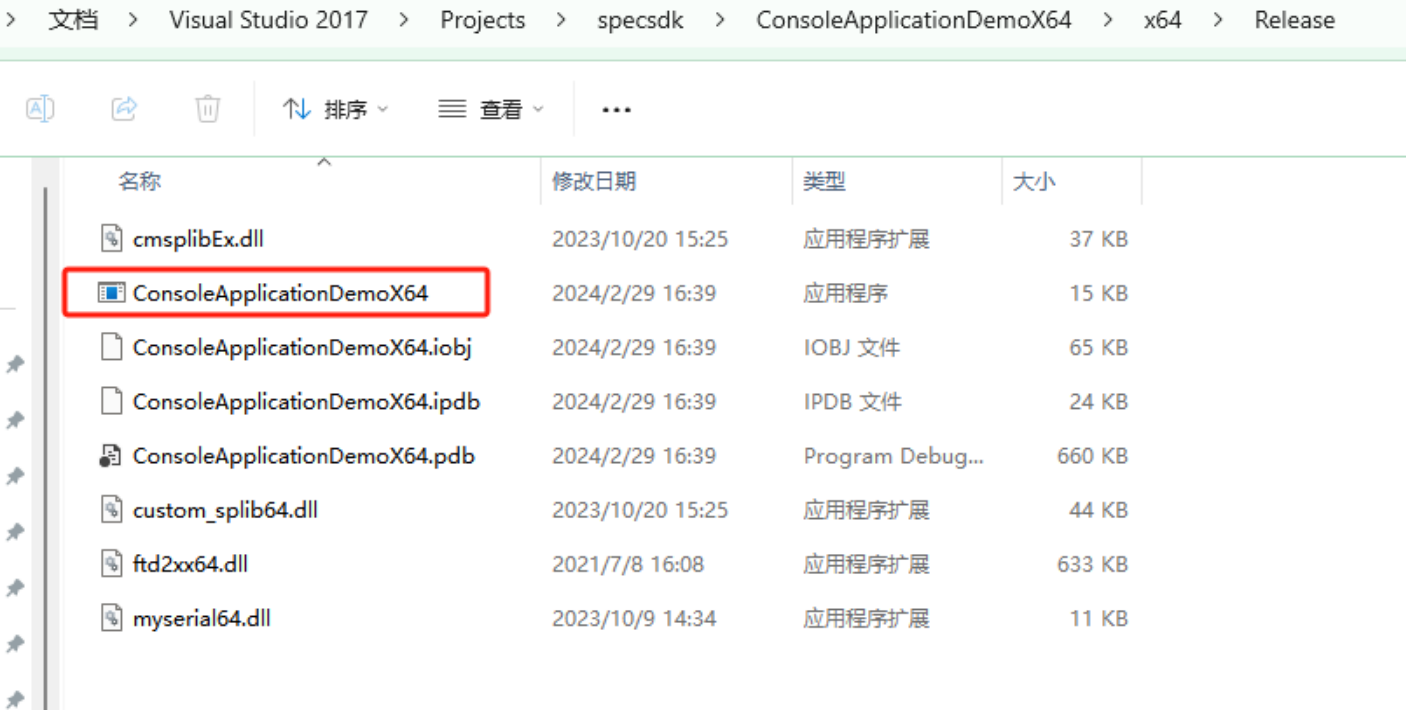

#### 图4 应用程序输出目录

其中图2中的 ConsoleApplicationDemoX64.exe 就是应用程序,其所在的文件目录即应用程序 位置。

#### 1.1.4 项⽬⽂件位置

 $^{+}$ 

我们通常从设备厂家获到的SDK(二次开发包)包括 .h、.lib 和 .dll 文件。要引用这些文件,需要 在项目属性中配置附加包含目录和附加库目录。 .vcxproj 所在目录位置就是相对路径的起点位置,我 们在属性配置⻚添加相对路径即可。

Projects > specsdk > ConsoleApplicationDemoX64 > ConsoleApplicationDemoX64  $\ddotsc$  $\rightarrow$ 

D  $\boldsymbol{\beta}$ 而 1 排序 > 三 音看。  $\ddotsc$ 

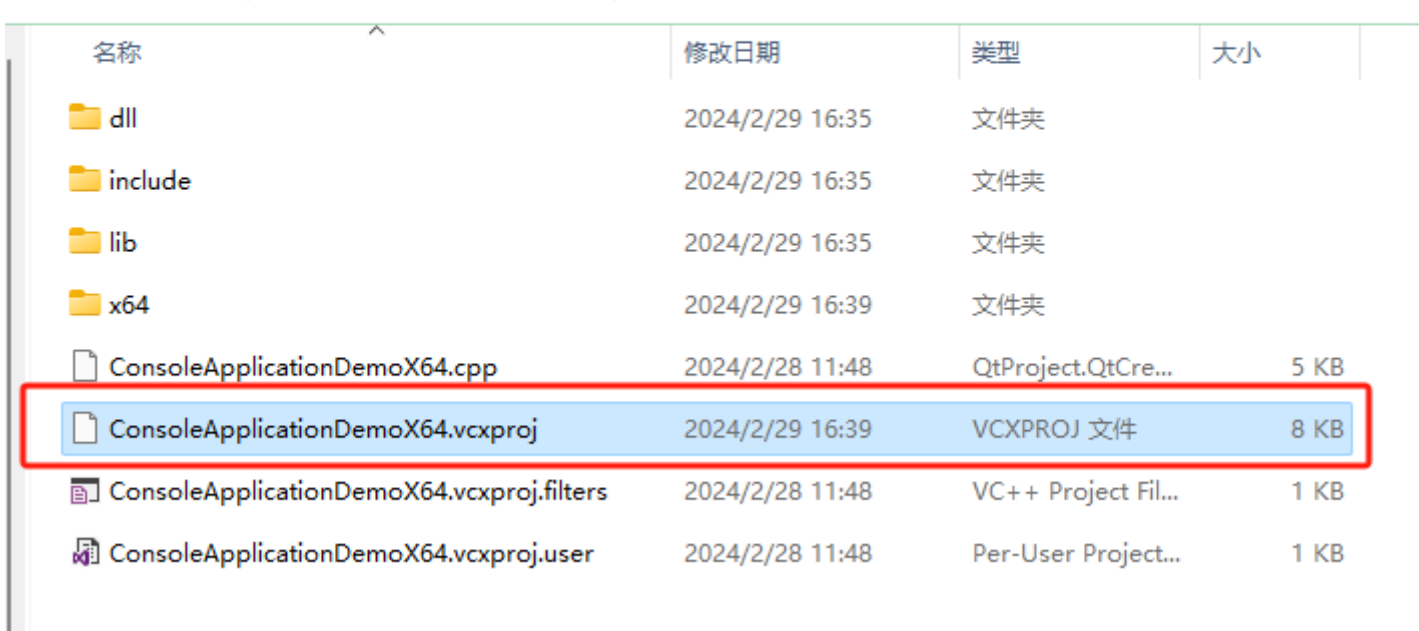

#### 图5 项目文件所在目录

## 1.2 添加第三方库

谱研互联的光纤光谱仪二次开发(sdk)函数库包括**头文件.h、静态库.lib和动态库.dll**,分别放在 include、lib和dll文件夹中,文件可在谱研互联网站下载中心或找工程师获取。

在添加之前,我们先明确配置的目的,配置目的是要解决以下问题:

- 1) 头文件在哪里找
- 2) 头文件里的函数实现在哪里找
- 3) 应用程序运行时的依赖库在哪里找
- 4) 是否需要宏定义来启用#ifdef语句
- 新手可能对#ifdef不熟悉,只需知道要激活某些宏定义(一般在.h文件中),需要做一些预处 理器配置即可,感兴趣可以深入了解下。

我们可以先把sdk文件的文件夹复制到**项目文件目录**(即.vcxproj文件同级目录),在配置属性时 均采用相对路径。

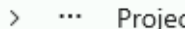

> specsdk > ConsoleApplicationDemoX64 > ConsoleApplicationDemoX64 > cts

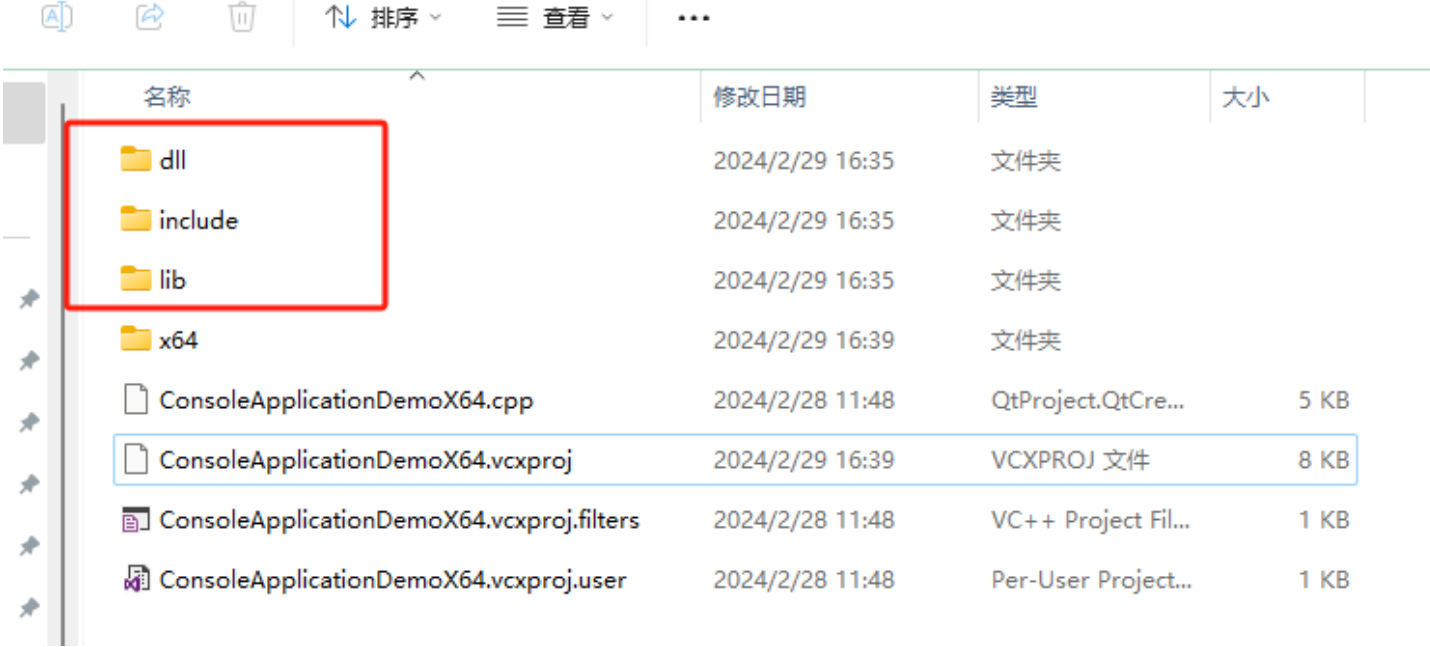

#### 图6 光谱仪sdk⽂件夹

在项目属性中,有三处需要配置,分别为**附加包含目录、预处理器定义和附加库目录**。另外一处 需要拷贝,即把dll文件夹中的.dll文件拷贝到应用程序所在目录。打开项目属性步骤可参见图2。

特别提醒: 每个配置 (Release或Debug) 和平台 (X64或X86/Win32) 的组合均要在属性页 配置一次才可以生效。如有的小伙伴在属性页配置的是Debug和X64组合,但在编译的时候用 的是Release和X64组合,导致编译时提示找不到头文件或依赖库的错误提示。

#### 1)添加附加包含⽬录

在代码中#include头文件时,预编译器会自动在附加包含目录查找对应的头文件。把光谱仪sdk中 的include文件夹复制到项目目录(可参见图5),在【C/C++】-【常规】-【附加包含目录】中,添加 include即可。这⾥的相对路径位置即为项⽬⽬录。

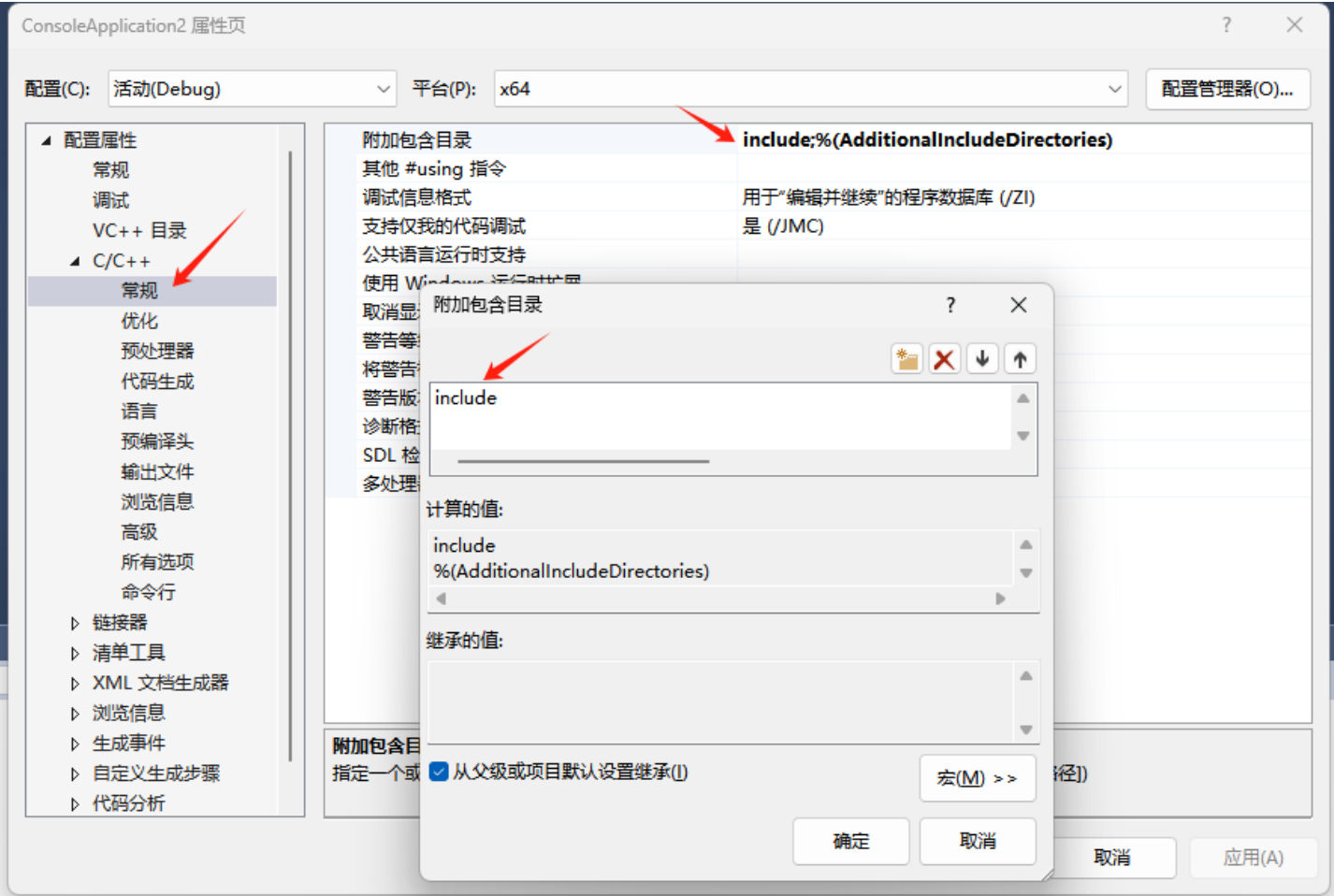

图7 添加附加包含目录

#### 2)添加预处理器定义

调用sdk中的库函数,需要添加两个预处理器,分别为:

EVM\_WIN:对应cmsplibEx.h⽂件中的预编译

\_WIN64:编译器识别为64位Windows平台上编译代码(Win32不需要添加)

在【C/C++】-【预处理器】-【预处理器定义】对话中,添加预处理定义EVM\_WIN和\_WIN64(见 图8)。

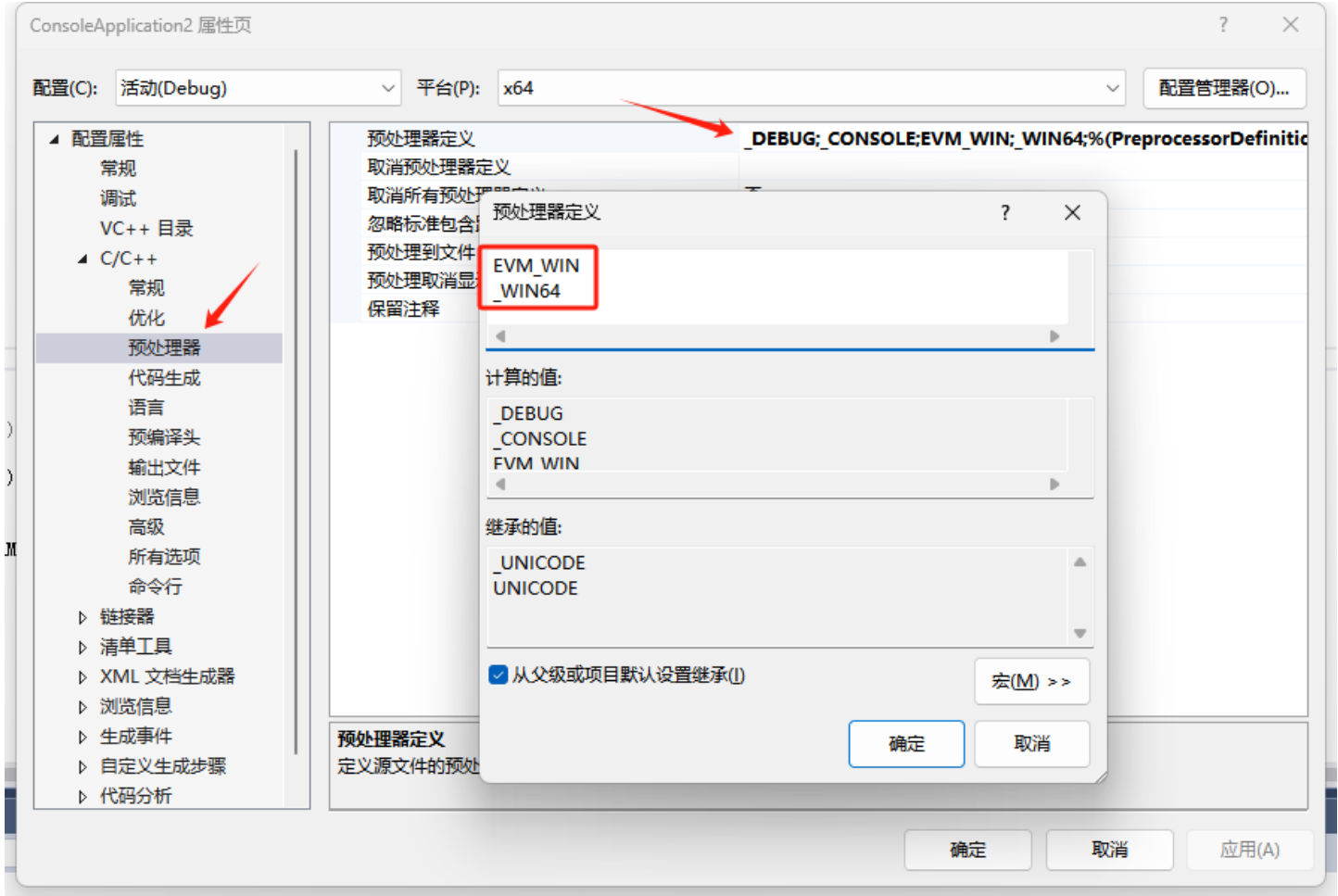

#### 图8 添加预处理器定义

#### 注意: Win32平台只需手动添加EVM\_WIN即可, 在选择Win32平台时会自动添加WIN32定义。

#### 3) 添加附加库目录

在头文件中.h中声明或定义的函数实现,通常封装在静态或动态库中。编译器会在附加库目录查 找对应的库并定位函数实现。我们需要把sdk中的lib文件夹复制到项目目录(可参见图5),在项目属 性的【链接器】-【常规】-【附加库目录】中添加lib(见图9),点击【确定】后则添加完成。

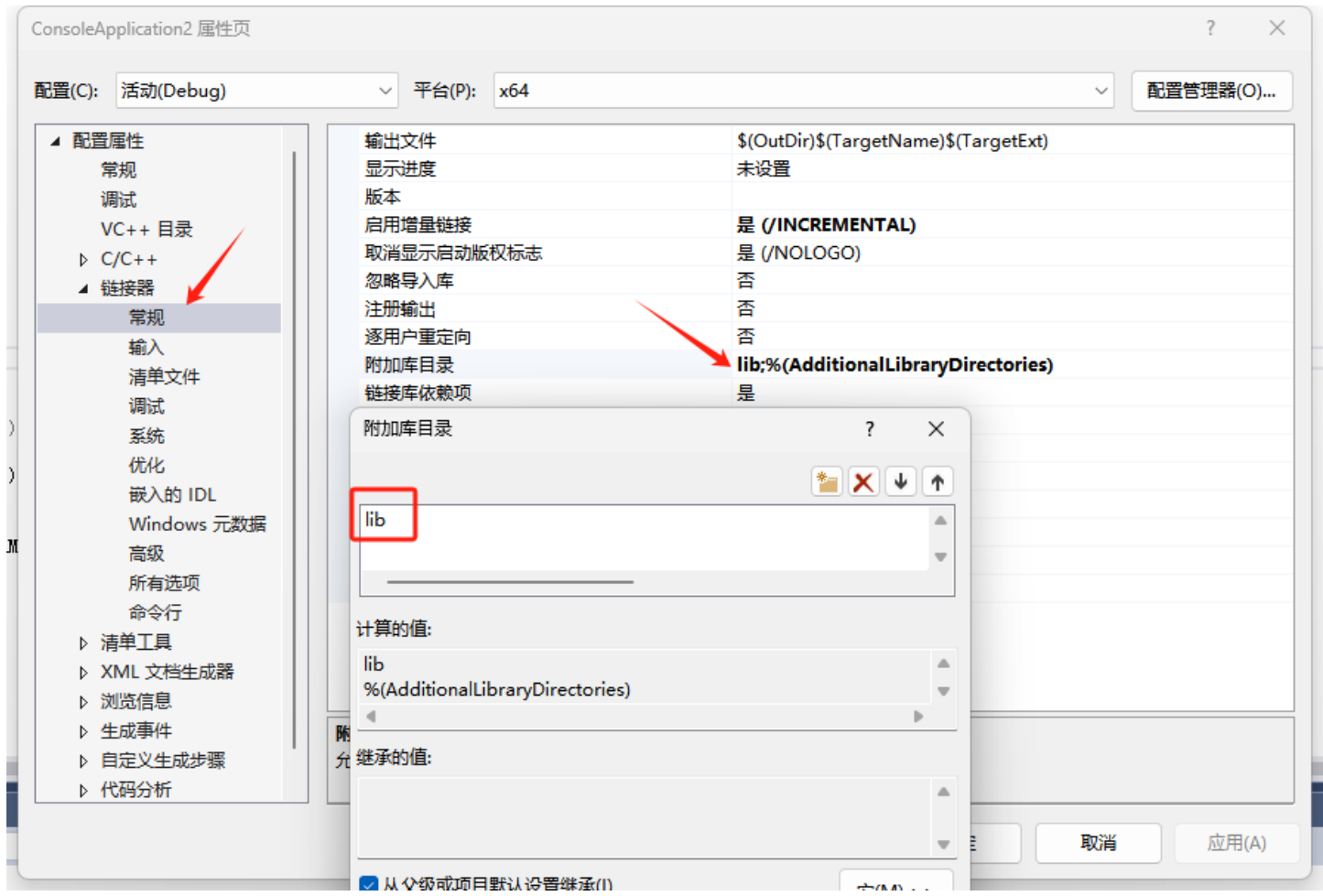

#### 图9 添加附加库目录

#### 4)复制动态库

编译⽣成的应⽤程序在运⾏时,需要依赖动态库。为此,我们需要把sdk中的dll⽂件夹中的所 有.dll文件复制到生成的应用程序目录中(见图10),以保证程序运行后可以在同级目录中找到依赖的 动态库。

文档 > Visual Studio 2017 > Projects > specsdk > ConsoleApplicationDemoX64 > x64 > Release

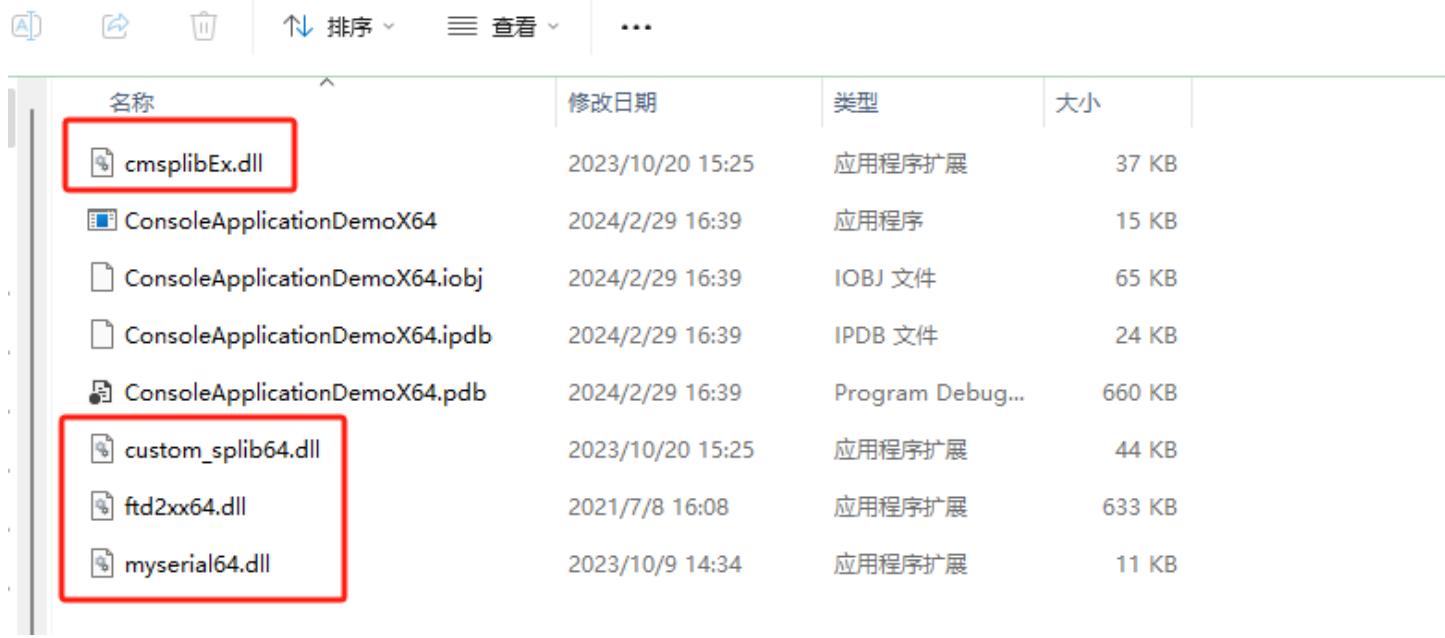

图10 应用程序目录中的动态库

至此,调用sdk中的库函数所需的配置工作已完成。简单总结如下:

- 1) 附加包含目录。编译查找头文件。
- 2)预处理器定义。编译查找宏定义。
- 3) 附件库目录。编译查找静态库。
- 4)复制动态库。运⾏查找依赖动态库。

## 2 函数调用说明

本例程旨在展示完整的光谱数据读取时所需的设置和调用步骤,且对每个CMSPEX函数都做 了返回值判断和打印提示。实际使用时,仅需判断是否打开设备功能即可,不需要每个参数 设置步骤都做返回值判断。SDK中的函数非常多,使用时遇到具体需求或问题可查看手册或 联系技术支持工程师。

## 2.1引用头文件和静态库

- #include <cmsplibEx.h> 1
- #pragma comment(lib, "cmsplibEx.lib") 2

sdk中的include及lib中有很多文件,我们只需要引用cmsplibEx即可,其他均为cmsplibEx调用所 需的依赖⽂件。

2.2 宏定义

#define MAX\_PIXELS 2048 1

#define WL\_BUFF\_LEN MAX\_PIXELS\*4 2

光纤光谱仪CMS及CDS系列光谱仪采用的均是2048像素探测器,这里的宏定义MAX\_PIXELS是全 部像素,WL\_BUFF\_LEN 是读取全部像素值对应波长值的缓存字节长度,一个波长值用4个字节表示。

## 2.3 初始化设备

```
1 //初始化设备
 2 CMSPEX_HANDLE hd;          //定义设备句柄
 3 uint32_t deviceIndex = 0;     //设备索引号,从0开始
 4 uint32_t commMode = 0;      //使用usb作为通信接口
 6 int ret = CMSPEX_Init(&hd, commMode); // \bar{\mathbb{Z}}回0正常
 8 \text{ if } (0 == \text{ret}){
9
        std::cout << "设备初始化成功" << std::endl;
        std::cout << "设备索引: " << deviceIndex << std::endl;
}
12
else
13
{
14
    std::cout << "设备初始化失败" << std::endl;
}
16
5
7
10
11
15
```
1. 通信方式支持usb和串口通信, 0为usb通信, 1为串口通信。

- 2. 定义了设备索引号,从0开始。当连接多台设备时,可根据索引操作对应设备。本例仅展示连接一 台光谱仪设备的情形。
- 3. 这里定义了ret作为返回值变量,用于判断CMSPEX函数返回值并打印提示。

## 2.4 打开光谱仪设备

```
1 //*******打开光谱仪设备*******
```
2 ret = CMSPEX\_OpenByIndex(hd, deviceIndex);

```
3 \text{ if } (0 == \text{ ret}){
4
         std::cout << "设备" << deviceIndex << ": 打开成功" << std::endl;
 }
6
 else
7
 {
8
         std::cout << "设备" << deviceIndex << ": 打开失败" << std::endl;
}
10
5
9
```
打开光谱仪有多种方式,可根据设备序列号、设备索引,如采用串口通信可直接使用串口参数打 开。本例仅展示最为常用的设备索引打开方式。

## 2.5 设置积分时间

```
//*******设置积分时间*******
1
2 uint32_t integrationTimeMs = 100;    //单位是ms
3 uint32_t integrationTimeUs = integrationTimeMs * 1000; // \# \# \#us
5 ret = CMSPEX_SetIntegrationTime(hd, integrationTimeUs);     //设置积分时间,参
  数是us,注意与ms作区分
6 if (0 == ret){
7
std::cout << "设备" << deviceIndex << ": 积分时间设置成功" << std::endl;
8
}
9
else
10
{
11
std::cout << "设备" << deviceIndex << ": 积分时间设置失败" << std::endl;
12
}
13
4
```
参数中的积分时间单位是us,实际使用ms更直观,建议采用如下方式:

```
1 uint32_t integrationTimeMs = 100; //单位是ms
2        ret = CMSPEX_SetIntegrationTime(hd, integrationTimeMs*1000);
```
## 2.6 设置平均次数

```
1 //*******设置平均次数*******
2 uint32_t averageTimes = 2;         //设置平均次数为2
4 ret = CMSPEX_SetAccAvg(hd, averageTimes);
3
```

```
6 if (0 == ret){
7
        std::cout << "设备" << deviceIndex << ": 平均次数设置成功" << std::endl;
 }
9
else
10
{
11
      std::cout << "设备" << deviceIndex << ": 平均次数设置失败" << std::endl;
}
13
5
8
12
```
光谱仪设备的采集时间 = 积分时间\*平均次数,在设备平均次数时,需要注意结合积分时间,不能 导致采集时间过长,如采集时间超过1s时就会让人有比较强烈的卡顿感。

### 2.7 设置平滑次数

```
//*******设置平滑次数*******
1
 2 uint32_t smoothingTimes = 2;     //设置平滑次数为2
 ret = CMSPEX_SetPixSmoothingWidthDown(hd, smoothingTimes);
4
 6 if (0 == ret){
7
 std::cout << "设备" << deviceIndex << ": 平滑次数设置成功" << std::endl;
8
 }
9
else
10
{
11
     std::cout << "设备" << deviceIndex << ": 平滑次数设置失败" << std::endl;
}
13
3
5
12
```
平滑次数越⾼,光谱曲线观察起来越平滑,看着也更舒适。但是,平滑本质上是每个像素与相邻 像素作平均后求得,会有"消峰"效果,对于激光波长、原子谱线等需要观察峰值的场景,平滑次数 应设置为0。对于较为平坦的宽谱,如led光谱、钨灯光谱等,可适当设置平滑次数,但不宜设置过大 导致影响观察的特征谱。

## 2.8 读取波⻓

```
1 //*******获取所有波长值*******
uint32_t wl_len;
2
4 //每个像素对应的波长值用4个字节(char型)表示,wl_len用于读取波长时控制获取char型长度
5 wl\_len = MAX_PIXELS * 4;3
6
```

```
7  //存储波长返回值的数组,共需要 MAX_PIXELS*4 个字节
 8 unsigned char buf[WL_BUFF_LEN] = \{ '0' \};10 double wavelengths[MAX_PIXELS];
12 memset(wavelengths, 0, sizeof(double)*MAX_PIXELS); //波长数组清零
14 //读取波长数据到buf数组,其中第3个参数0是指从第0个像素开始, 第4个参数 len是返回的char型字
   节数量
15 ret = CMSPEX_GetWavelength(hd, buf, 0, wl_len);
17 if (ret == 0) {
         // 获取波长成功
         // 进行数据转化,以低位在前,高位在后的方式,每4个字节为一个波长数据
         float fData; //定义单精度浮点型, 4个字节, 用于临时存储波长值
         for (int i = 0; i < MAX PIXELS; i++){
                 //每4个字节为一组, 赋值给 fData, 获取一个波长值
                 memcpy(&fData, buf + (i * 4), sizeof(char) * 4);
                wavelengths[i] = fData; //获取的波长值赋值给波长数组对应索引
         }
         //打印第501-505个波⻓值
         for (int j = 500; j < 505; j^{++})
         {
                 std::cout << "像素索引" << j << ": " << wavelengths[j] <<
  std::endl;
         }
}
35
else
36
{
37
        std::cout << "获取波⻓失败!" << std::endl;
}
39
9
11
13
16
18
19
20
21
22
23
24
25
26
27
28
29
30
31
32
33
34
38
```
在读取波长时, CMSPEX\_GetWavelength获取的是字节流, 每个波长值用4个字节表示, 所以总 字节长度wl\_len值为 MAX\_PIXELS \* 4, 即2048\*4=8192。

波长存储定义了2个数组,其中buf数组用于接收字节流,wavelengths数组用于存储波长值。获 取的字节流需要进⾏数据转换后,才能存储到wavelengths数组。不理解该⾏代码的⼩伙伴,在数据 转换时直接复制例程代码即可。

1 memcpy( &fData, buf +  $(i * 4)$ , sizeof(char) \* 4);

## 2.9 获取光谱数据

```
//*******获取光谱数据*******
1
 2 uint32_t valuesLength = MAX_PIXELS * 2; // 2048*2 = 40963 int timeout = 602;
 4 unsigned char valuesBuf[4096] = { '0' };     //光谱返回值字节流缓存
 5    uint16_t values[MAX_PIXELS] = { '0' };         //光谱值数组
 //从第0个值开始读取,共4096字节
7
 8 ret = CMSPEX_Collection(hd, valuesBuf, 0, valuesLength, timeout);
10 if (0 == ret)
{
11
        //获取光谱数据成功
         uint8_t t \text{Buf[2]} = { '0' };uint16_t value; //用于临时存储光谱值
         for (int i = \theta; i < MAX_PIXELS; i++)
          {
                 tBuf[1] = valuesBuf[2*i];
                 tBuf[0] = valuesBuf[2 \star i + 1];
                 memcpy(&value, tBuf, sizeof(char) \star 2);
                 values[i] = value;
          }
          //打印第501-505个波⻓值和对应光谱强度值
          std::cout << std::endl; //打印换⾏,便于观察
          for (int j = 500; j < 505; j^{++})
          {
                 std::cout << "波长" << ": " << wavelengths[j] << "; " <<
                                           "值" << ": " << values[j] <<
  std::endl;
          }
}
34
35 std::cout << std::endl;         //打印换行,便于观察
6
Q12
13
14
15
16
17
18
19
20
21
22
23
24
25
26
27
28
29
30
31
32
33
```
## 3 完整代码和打印提示

### 3.1 完整代码

以上步骤的完整代码如下,代码后面是程序运行后的打印提示。完整代码可在网站下载中心或联 系工程师获取。

```
1 // ConsoleApplication2.cpp : 此文件包含 "main" 函数。程序执行将在此处开始并结束。
 2 //  本例程旨在展示调试步骤,对每个CMSPEX函数都做了返回值判断。实际使用时,仅需判断是否打开
  设备功能即可。
 3 //
 #include <iostream>
5
 #include <cmsplibEx.h>
6
 #pragma comment(lib, "cmsplibEx.lib")
7
 #define MAX_PIXELS 2048
9
10 #define WL_BUFF_LEN MAX_PIXELS*4
12 int main()
{
13
//初始化设备
14
     CMSPEX_HANDLE hd;               //定义设备句柄
      uint32_t deviceIndex = 0; <br>
//设备索引号, 从0开始
      uint32_t commMode = 0;         //使用usb作为通信接口
      int ret = CMSPEX_Init(&hd, commMode); //返回0正常
      if (0 == ret){
             std::cout << "设备初始化成功" << std::endl;
             std::cout << "设备索引: " << deviceIndex << std::endl;
      }
      else
      {
             std::cout << "设备初始化失败" << std::endl;
      }
      std::cout << std::endl; \overline{A} //打印换行, 便于观察
      //打开光谱仪设备
      if (0 == ret){
             //*******打开光谱仪设备*******
             ret = CMSPEX_OpenByIndex(hd, deviceIndex);
             if (0 == ret)
             {
4
8
11
15
16
17
18
19
20
21
22
23
24
25
26
27
28
29
30
31
32
33
34
35
36
37
38
```

```
std::cout << "设备" << deviceIndex << ": 打开成功" <<
   std::endl;
              }
              else
              {
                     std::cout << "设备" << deviceIndex << ": 打开失败" <<
   std::endl;
              }
              std::cout << std::endl; //打印换行, 便于观察
              //*******设置积分时间*******
              uint32_t integrationTimeMs = 100; // \# \# \# \#uint32_t integrationTimeUs = integrationTimeMs * 1000; //单位是us
              //设置积分时间,参数是us,注意与ms作区分
              ret = CMSPEX_SetIntegrationTime(hd, integrationTimeUs);
              if (0 == ret){
                     std::cout << "设备" << deviceIndex << ": 积分时间设置成功" <<
   std::endl;
              }
              else
              {
                     std::cout << "设备" << deviceIndex << ": 积分时间设置失败" <<
   std::endl;
              }
              std::cout << std::endl; \overline{A} //打印换行, 便于观察
              //*******设置平均次数*******
              uint32_t averageTimes = 2; \frac{2}{7} //设置平均次数为2
              ret = CMSPEX_SetAccAvg(hd, averageTimes);
              if (0 == ret){
                     std::cout << "设备" << deviceIndex << ": 平均次数设置成功" <<
   std::endl;
              }
              else
              {
                     std::cout << "设备" << deviceIndex << ": 平均次数设置失败" <<
   std::endl;
              }
              std::cout << std::endl;          //打印换行,便于观察
39
40
41
42
43
44
45
46
47
48
49
50
51
52
53
54
55
56
57
58
59
60
61
62
63
64
65
66
67
68
69
70
71
72
73
74
75
76
77
78
79
```
//\*\*\*\*\*\*\*设置平滑次数\*\*\*\*\*\*\* uint32\_t smoothingTimes = 2; //设置平滑次数为2 ret = CMSPEX\_SetPixSmoothingWidthDown(hd, smoothingTimes); if  $(0 == ret)$ { std::cout << "设备" << deviceIndex << ": 平滑次数设置成功" << std::endl; } else { std::cout << "设备" << deviceIndex << ": 平滑次数设置失败" << std::endl; } std::cout << std::endl;  $\overline{A}$  //打印换行, 便于观察 //\*\*\*\*\*\*\*获取所有波⻓值\*\*\*\*\*\*\* uint32\_t wl\_len; //每个像素对应的波长值用4个字节 (char型) 表示,wl\_len用于读取波长时控制获取 char型⻓度  $wl\_len = MAX_PIXELS * 4;$ //存储波⻓返回值的数组,共需要 MAX\_PIXELS\*4 个字节 unsigned char buf[WL\_BUFF\_LEN] =  $\{ '0' \}$ ; double wavelengths[MAX\_PIXELS]; memset(wavelengths, 0, sizeof(double)\*MAX\_PIXELS); //波长数组清零 //读取波⻓数据到buf数组,其中第3个参数0是指从第0个像素开始, 第4个参数len是返 回的char型字节数量 ret = CMSPEX\_GetWavelength(hd, buf, 0, wl\_len); if (ret ==  $0)$  { // 获取波长成功 // 进行数据转化,以低位在前,高位在后的方式,每4个字节为一个波长数 据 float fData; //定义单精度浮点型, 4个字节, 用于临时存储波长值 for (int  $i = 0$ ;  $i < MAX$  PIXELS;  $i++)$ { //每4个字节为一组,赋值给 fData,获取一个波长值 80 81 82 83 84 85 86 87 88 89 90 91 92 93 94 95 96 97 98 99 100 101 102 103 104 105 106 107 108 109 110 111 112 113 114 115 116 117 118 119 120 121

```
memcpy(&fData, buf + (i * 4), sizeof(char) * 4);
                              //获取的波长值赋值给波长数组对应索引
                              wavelengths[i] = fData;
                       }
                       //打印第501-505个波⻓值
                       for (int j = 500; j < 505; j++){
                              std::cout << "像素索引" << j << ": " <<
    wavelengths[j] << std::endl;
                       }
               }
               else
               {
                       std::cout << "获取波⻓失败!" << std::endl;
               }
               //*******获取光谱数据*******
               uint32_t valuesLength = MAX_PIXELS \star 2; //2048\star2 = 4096
               int timeout = 602;
               unsigned char valuesBuf[4096] = { '0' }; //光谱返回值字节流缓存
               uint16_t values[MAX_PIXELS] = { '0' };         //光谱值数组
               //从第0个值开始读取,共4096字节
               ret = CMSPEX_Collection(hd, valuesBuf, 0, valuesLength, timeout);
               if (0 == ret)
               {
                       //获取光谱数据成功
                       uint8_t tBuf[2] = \{ '0' \};
                       uint16_t value; //用于临时存储光谱值
                       for (int i = 0; i < MAX PIXELS; i++){
                              tBuf[1] = valuesBuf[2*i];
                              tBuf[0] = valuesBuf[2 \star i + 1];
                              memcpy(&value, tBuf, sizeof(char) \star 2);
                              values[i] = value;
                       }
                       //打印第501-505个波⻓值和对应光谱强度值
                       std::cout << std::endl; \overline{A} //打印换行, 便于观察
122
123
124
125
126
127
128
129
130
131
132
133
134
135
136
137
138
139
140
141
142
143
144
145
146
147
148
149
150
151
152
153
154
155
156
157
158
159
160
161
162
163
164
165
166
```

```
for (int j = 500; j < 505; j++){
                             std::cout << "波长" << ": " << wavelengths[j] << ";
   " <"值" << ": " <<
   values[j] << std::endl;
                      }
               }
               std::cout << std::endl; \overline{A} //打印换行, 便于观察
              //*******关闭设备*******
               ret = CMSPEX_Close(hd);
              if (0 == ret){
                      std::cout << "设备" << deviceIndex << " 关闭成功" <<
std::endl;
               }
               else
               {
                     std::cout << "设备" << deviceIndex << " 关闭失败" <<
std::endl;
               }
               std::cout << std::endl; \qquad \qquad \qquad \qquad // 打印换行, 便于观察//*******注销设备,⾮必要操作*******
               ret = CMSPEX_DeInit(hd);
              if (0 == ret){
                      std::cout << "设备" << deviceIndex << " 注销成功" <<
std::endl;
               }
               else
               {
                     std::cout << "设备" << deviceIndex << " 注销失败" <<
std::endl;
               }
}
203
}
205167
168
169
170
171
172
173
174
175
176
177
178
179
180
181
182
183
184
185
186
187
188
189
190
191
192
193
194
195
196
197
198
199
200
201
202
204
```
## 3.2 打印提示

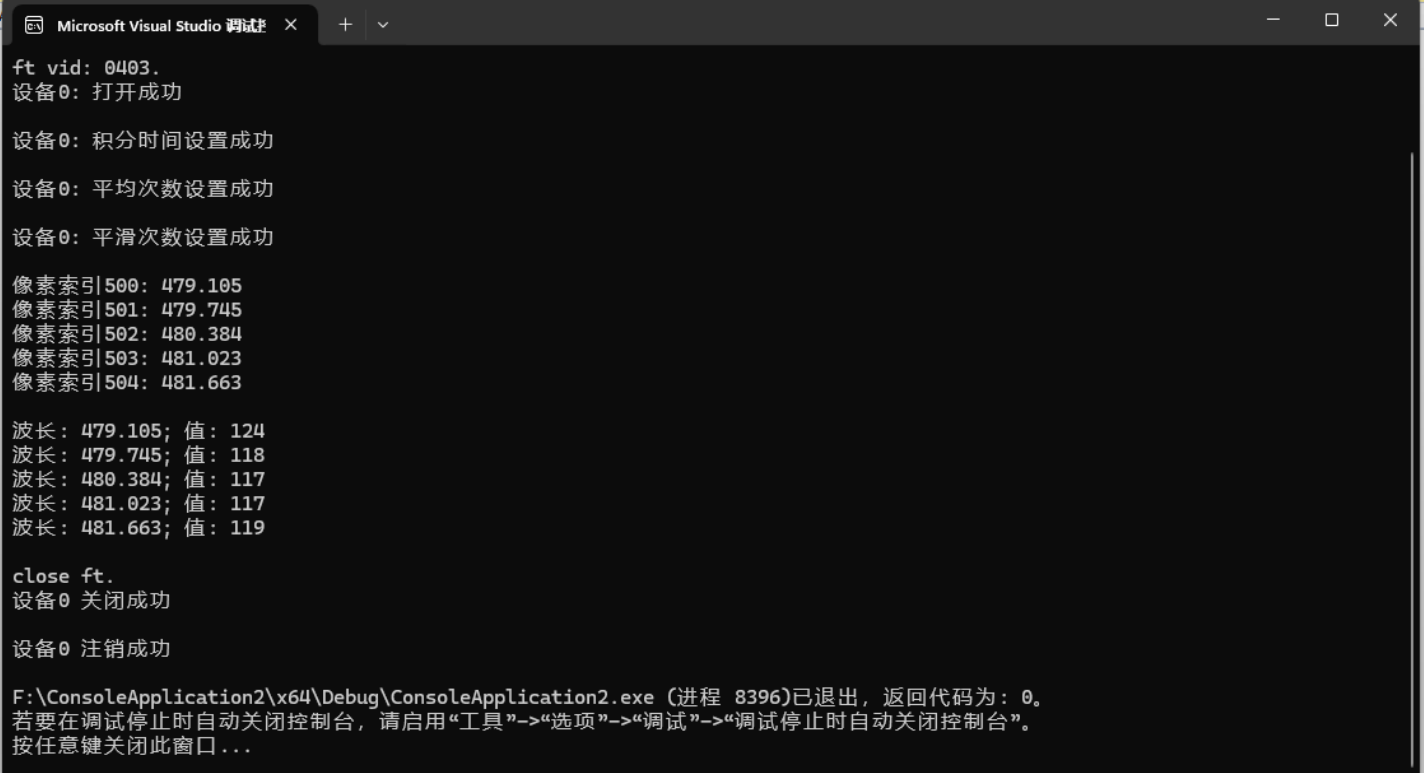